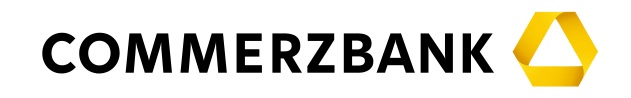

# **Technické informace**

k využití USB tokenu pro přístup k firemnímu portálu Commerzbank a aplikaci Global Payment Plus (*netýká se uživatelů využívajících photoTAN)*

USB token zajišťuje bezpečný přístup ke službám firemního bankovního portálu Commerzbank a obsahuje elektronický podpis k autorizaci příkazů ve vaší elektronické bankovní aplikaci Global Payment Plus (GPP). Tento dokument popisuje funkce USB tokenu a vysvětluje speciální nastavení, která mohou být nutná k používání USB tokenu na vašem zařízení.

**Informace pro uživatele photoTAN:** Tyto technické informace se netýkají uživatelů, kteří si jako autorizační metodu zvolili photoTAN. Informace o photoTAN naleznete na této webové stránce: <http://www.corporates.commerzbank.com/phototan>

## **1. Nastavení a aktualizace**

USB token se chová jako "READ-ONLY" paměťové flash zařízení, tj. neumožňuje zapisovat na něj data. Tím brání škodlivému softwaru, aby jej poškodil. Aktualizace, které mohou být čas od času nutné, jsou chráněny před manipulací speciálními kryptografickými metodami. Současně nelze USB token použít k přenosu dat z firmy. **Aplikace používané za pomoci USB tokenu fungují nezávisle na prohlížečích instalovaných v počítači a čtečkách čipových karet.**

USB token se v počítači zobrazí jako jednotka CD-ROM a zařízení USB HID. Je nutné aktivovat porty HTTP/HTTPS (80/443), aby USB token fungoval.

Program **MidUpdt.exe** zajišťuje, aby USB token vždy používal nejnovější verzi softwaru. Spouští se automaticky v průvodci aplikací. Přístup k serveru s aktualizacemi je zajištěn přes **port SSL 443.**  Podle verze softwaru může být umožněn přístup i do podadresářů.

## **Aktualizace probíhá v následujících krocích:**

- Kontrola certifikátů
- Soubor s kalkulací oprav (obraz rozdílů)
- Obraz je uložen s privátním klíčem (RSA)
- Nový soubor s opravami obsahuje podpis nového obrazu
- V závěru zápisu je porovnán podpis s hardwarovými součástmi; v případě nesrovnalostí je aktualizace ukončena chybovou zprávou

#### **Nastavení firewallu:**

Je nutné povolit následující technické adresy pro přístup přes firewall, pokud se používá internetové připojení bez serveru proxy. Při použití serveru proxy je nutné respektovat adresy v jeho nastavení.

#### **Aktualizační server pro USB token**

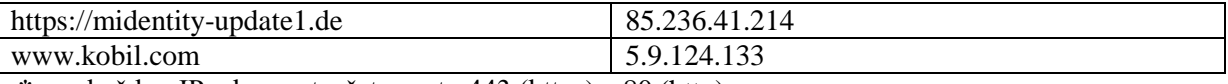

**\*** pro každou IP adresu otevřete porty 443 (https) a 80 (http)

#### **Server Commerzbank**

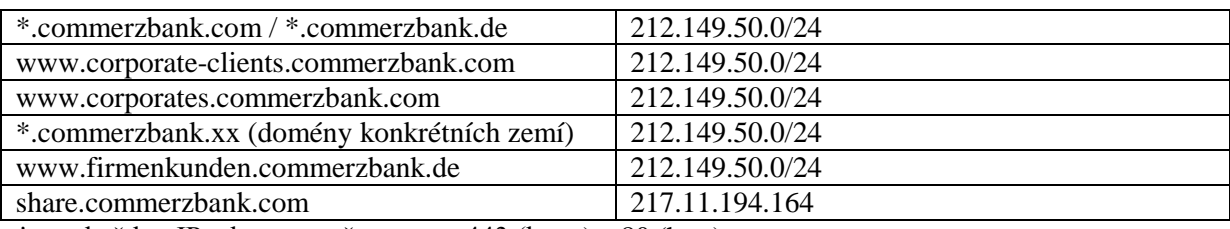

**\*** pro každou IP adresu otevřete porty 443 (https) a 80 (http)

## **Certifikáty serveru SSL**

Připojení ke Commerzbank je zajištěno certifikátem Globalsign, ověření oprávnění je potvrzeno přes následující adresy

• Globalsign 108.162.232.195 až 108.162.232.210

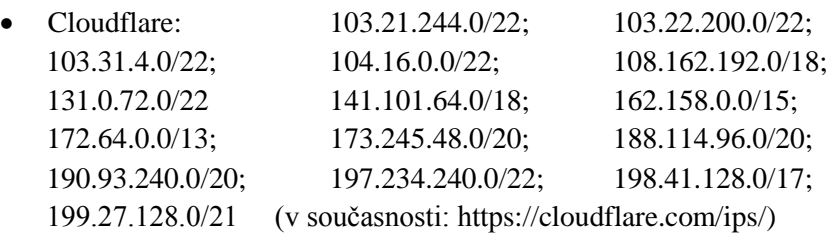

**\*** pro každou IP adresu otevřete porty 443 (https) a 80 (http)

Přístup k uvedenému rozsahu adres je nutné povolit zejména v případě, že se váš systém připojuje k internetu prostřednictvím služeb proxy, jako WPAD, přes skript nebo ZSCALER.

## V registru Windows pod

HKEY\_CURRENT\_USER\Software\Microsoft\Windows\CurrentVersion\Internet Settings se ověřují následující nastavení:

- "ProxyServer" (= přímá konfigurace proxy)
- "ProxyEnable" (zapnuto/vypnuto)
- "AutoConfigURL" (pro konfigurační URL proxy)

## **Poznámka:**

## **Nastavení registrů Windows se nemění. Dotazovací procedura probíhá automaticky a nevyžaduje oprávnění správce.**

Dotazovací procedura je následující:

- 1. Ověřit "AutoConfigURL". Akce: Použijte tuto funkci, je-li k dispozici, a získejte nastavení proxy
- 2. Ověřit "ProxyEnable". Akce: Pokud je neaktivní (0), nastavte přímý přístup k internetu bez proxy
- 3. Vyhodnotit "ProxyServer"

## **2. Podporované operační systémy**

- Windows 7 (32 a 64 Bit)
- Windows 8.1 (32 a 64 Bit)
- Windows 10 (32 a 64 Bit)
- Mac OS Intel Architecture (verze 10.10 a vyšší)

- Linux-Ubuntu 14.04 LTS, 15.x (výhradně x86, hardwarová architektura AMD64, Library GTK min. 2.10)

V případě dalších dotazů k podporovaným operačním systémům se obraťte na naše kolegy z klientské podpory.

## **Poznámka k použití v systému Linux:**

Použití 64bitového Linuxu vyžaduje případnou dodatečnou instalaci "programu pro kompatibilitu s 32bitovou verzí" vzhledem k tomu, že tyto součásti se pravděpodobně nenainstalují během standardního instalačního procesu. **Požadované soubory jsou uvedeny v textovém souboru "linux\_packages.txt" uloženém v hardwarovém podpisovém klíči.** Tyto soubory jsou nutné v případě, že není okamžitě k dispozici **přístup ke čtení k čipové kartě pro elektronický podpis.**

# Zde uvádíme stručný přehled **stromové struktury souborů v oddílu CD-Rom hardwarového podpisového klíče:**

Soubory v kořenovém adresáři:

- Soubory "autorun.inf" a "autorun.exe" se používají k automatickému spuštění aplikace v operačních systémech Windows.

- Soubor "autorun" obsahuje spouštěcí skript pro Linux.

- Soubor "autorun Darwin" se používá ke spuštění aplikace v zařízeních se systémem MacOS X.

- Soubor "RELEASE\_NOTES\_FFCOBA\_1.0.XXXXXXXX.TXT" obsahuje informace o aktuální verzi softwaru a předchozích verzích softwaru hardwarového podpisového klíče. Kód používané verze je obsažen v názvu souboru ve formátu **RRRRMMDD.**

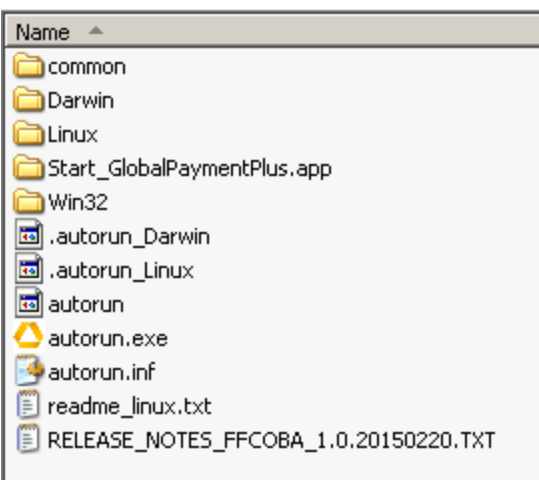

## Adresář "common"

Obsahuje jazyková data pro všechny podporované jazyky, zobrazovaná okna a nastavení aktualizací. Adresář "Darwin" a "Start GlobalPaymentPlus.app"

Obsahuje programový kód pro použití v systému MacOS X a ikonu ke spuštění kliknutím.

## Adresář "Linux"

Obsahuje programový kód pro použití v systému Linux.